### How to setup GRE tunnel with CISCO router

## **Topology:**

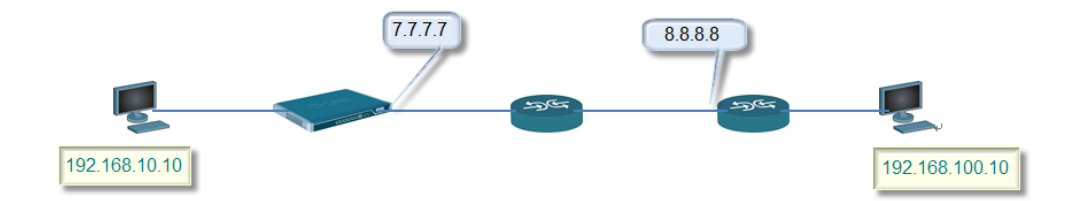

#### CISCO model: router 2821

IOS version: 2800 Software (C2800NM-ADVSECURITYK9-M), Version 12.4(25f), RELEASE SOFTWARE (fc2)

#### **Setup:**

#### (1)

IP address: This is the IPv4 address of the inside of the tunnel on the local side. This cannot be left blank and must be given a value.

Remote network: The remote network which the GRE tunnel will connect with.

Remote endpoint: This is the IPv4 address of the remote device which the tunnel will connect with.

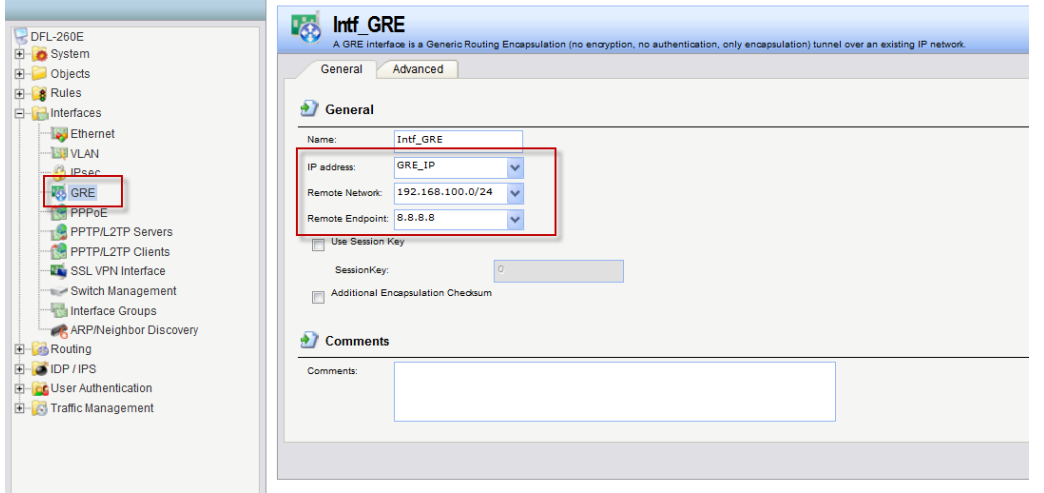

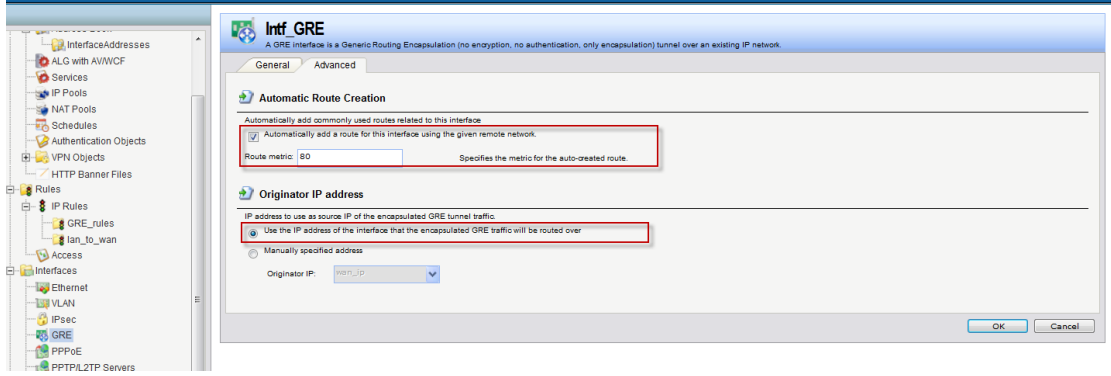

## (2) Create IP rules for inbound and outbound traffics.

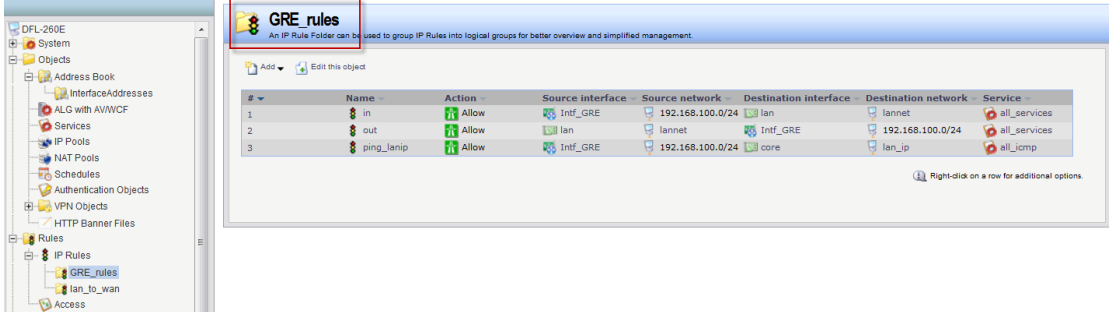

(3) I can ping IP address 192.168.100.10 from IP address 192.168.10.10

```
C:\Users\Administrator>ping 192.168.100.10
Pinging 192.168.100.10 with 32 bytes of data:
Reply from 192.168.100.10: bytes=32 time=1ms TTL=126
Reply from 192.168.100.10: bytes=32 time<1ms TTL=126
Reply from 192.168.100.10: bytes=32 time<1ms TTL=126
Reply from 192.168.100.10: bytes=32 time=34ms TTL=126
Ping statistics for 192.168.100.10:
    Packets: Sent = 4, Received = 4, Lost = \theta (0% loss),
Approximate round trip times in milli-seconds:
    Minimum = 0ms, Maximum = 34ms, Average = 8ms
```
# **CISCO configuration:**

Router#show flash:

-#- --length-- -----date/time------ path

- 1 901 Jun 4 2012 00:32:44 +00:00 dwc
- 2 2903 May 25 2010 01:47:50 +00:00 cpconfig-28xx.cfg

3 2938880 May 25 2010 01:48:04 +00:00 cpexpress.tar

- 4 1038 May 25 2010 01:48:12 +00:00 home.shtml
- 5 122880 May 25 2010 01:48:20 +00:00 home.tar
- 6 527849 May 25 2010 01:48:30 +00:00 128MB.sdf
- 7 1697952 May 25 2010 01:48:44 +00:00 securedesktop-ios-3.1.1.45-k9.pkg
- 8 415956 May 25 2010 01:48:56 +00:00 sslclient-win-1.1.4.176.pkg
- 9 22935360 Sep 6 2012 11:36:16 +00:00 c2800nm-advsecurityk9-mz.124-25f.bin

100077568 bytes available (28659712 bytes used)

Router#show run Router#show running-config Building configuration...

Current configuration : 848 bytes ! version 12.4 service timestamps debug datetime msec service timestamps log datetime msec no service password-encryption ! hostname Router ! boot-start-marker boot-end-marker ! ! no aaa new-model ! ! ip cef ip auth-proxy max-nodata-conns 3

```
ip admission max-nodata-conns 3
!
!
!
! 
!
!
!
!
! 
!
!
!
interface Tunnel100
 ip address 192.168.1.2 255.255.255.0
 tunnel source 8.8.8.8
 tunnel destination 7.7.7.7
!
interface GigabitEthernet0/0
 ip address 8.8.8.8 255.255.255.0
 duplex auto
 speed auto
!
interface GigabitEthernet0/1
 ip address 192.168.100.1 255.255.255.0
 duplex auto
 speed auto
! 
ip forward-protocol nd
ip route 0.0.0.0 0.0.0.0 8.8.8.254
ip route 192.168.10.0 255.255.255.0 Tunnel100
!
ip http server
no ip http secure-server
!
!
!
control-plane
```

```
!
!
!
line con 0
line aux 0
line vty 0 4
 login
!
scheduler allocate 20000 1000
!
end
```

```
Router#
```
Router#show ip interface brief

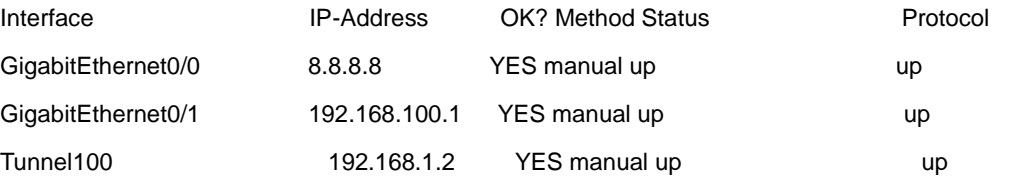

END